# **Обучающая программа по изучению языка программирования Бейсик**

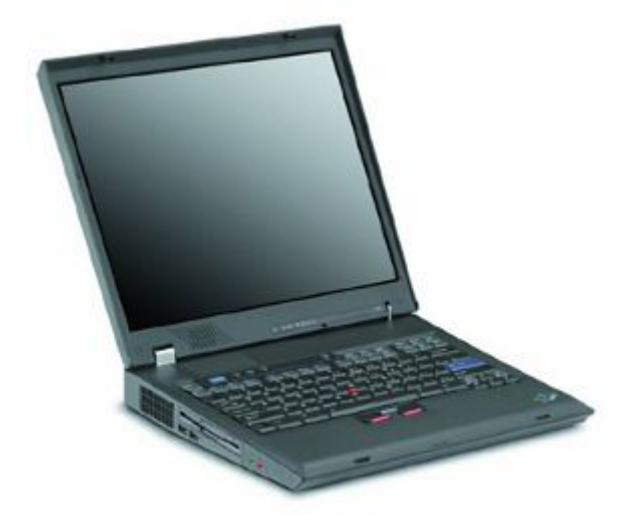

Электронное пособие

**Язык программирования Basic был создан в 1964 году двумя профессорами Дартмунского университета Джоном Кенеми и Томасом Куртцом.BASIC - это первые буквы английских слов Beginner's All-purpose Symbolic Instruction Code (Всецелевой язык программирования для начинающих). В настоящее время существует множество версий этого языка, которые иногда очень сильно отличаются друг от друга. Для учебных заведений самыми распространенными являются версии MSX, впервые реализованная на японском компьютере "Ямаха", и версии фирмы Microsoft для компьютеров IBM. Кроме этого в нашей стране популярностью пользуется версия Turbo-Basic фирмы Borland. Без преувеличения можно сказать, что сегодня Бейсик является самым распространённым языком программирования. После появления мощных компиляторов Visual Basic этот язык стал популярен и у профессиональных программистов. Бейсик относится к языкам программирования высокого уровня. Как и другие языки, этот язык имеет алфавит, синтаксис, семантику.** 

# **Среда программирования QBASIC**

*Запуск qBasic: 1.Найти ярлык qBasic; 2.Запустить приложение; 3.Нажать клавишу ESC.*

Основное поле (голубого цвета) qBasic представляет собой поле текстового редактора, в котором набирается текст программы. После набора каждой строки нажимай клавишу *ENTER.*

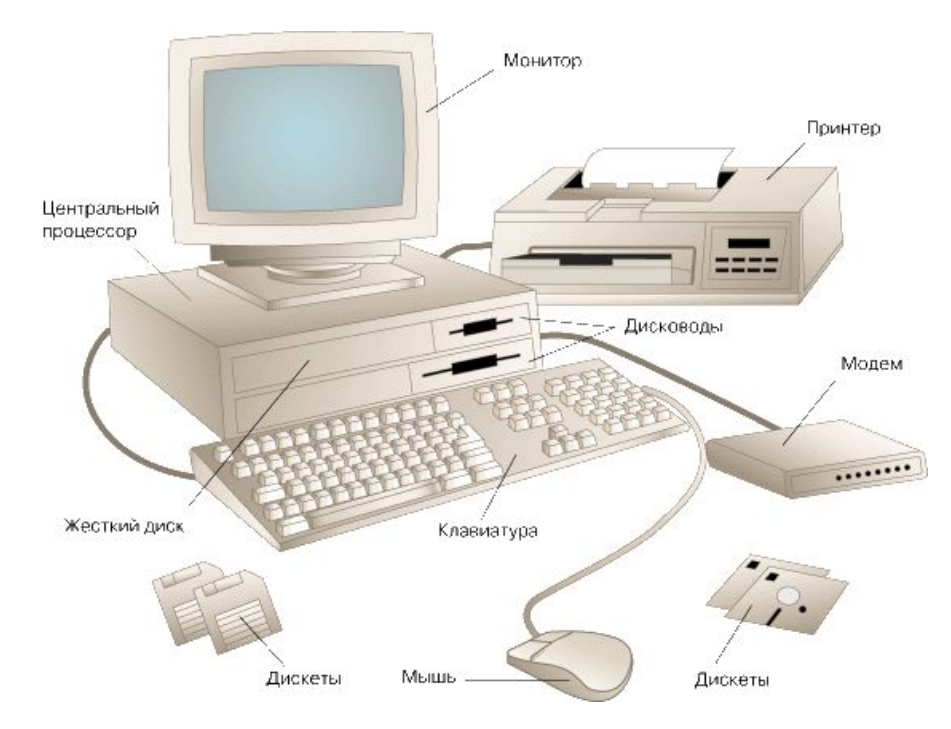

# **Копирование строки (группы строк) в программе:**

- 1. выделить мышью строку( группы строк);
- 2. выбрать в строке меню пункт *Редактирование*;
- 3. выбрать пункт *Копировать*;
- 4. установить курсор в нужное место в программе;
- 5. выбрать в строке меню пункт *Редактирование;*
- 6. выбрать пункт *Вставить.*

# **Удаление строки ( группы строк):**

- 1. Выделить мышью строку ( группу строк);
- 2. Нажать клавишу *DELETE*.

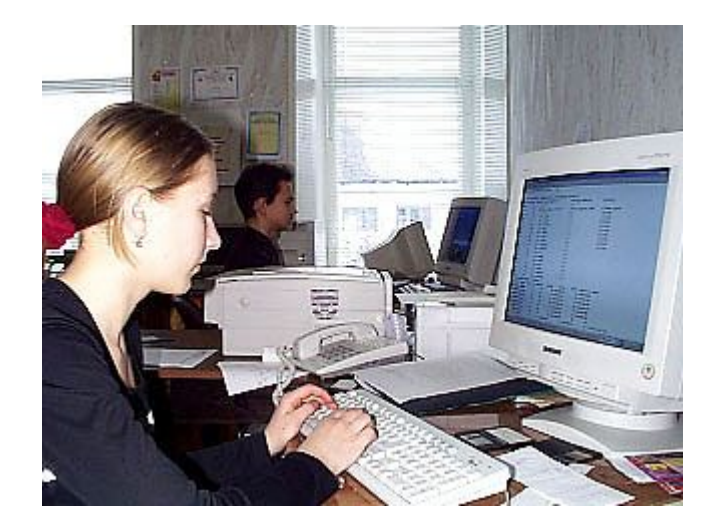

# **Сохранение файла:**

- 1. выбрать в строке меню пункт *Файл*;
- 2. выбрать пункт *Сохранить как*;
- 3. выбрать нужный диск, каталог;
- 4. набрать на клавиатуре имя файла ( расширение *bas*)
- 5. выбрать *ОК*.

# **Открытие файла:**

- 1. выбрать в строке меню пункт *Файл*;
- 2. выбрать пункт *Открыть*;
- 3. выбрать нужный диск, каталог;
- 4. выбрать из списка нужный файл;
- 5. выбрать *ОК*.

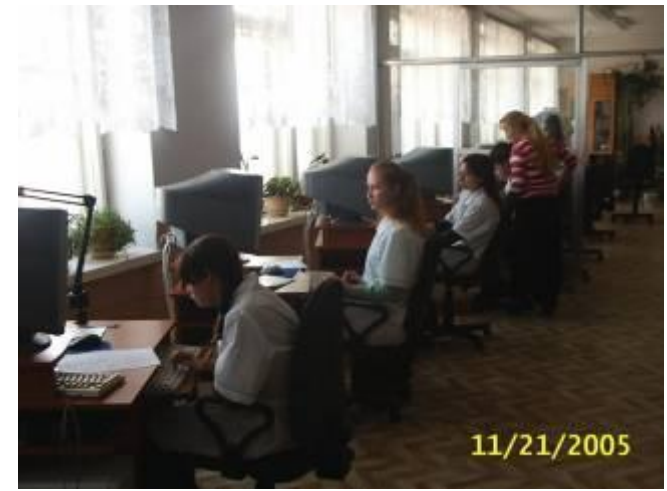

# **Выход из программы:**

- 1. выбрать в строке меню пункт *Файл*;
- 2. выбрать пункт *Выход*;
- 3. если не надо сохранять файл, выбрать *Нет*.

# **Алфавит языка**

 Алфавит языка Basic представляет собой таблицу символов ASCII.

Первая половина этой таблицы (символы с кодом 0-127) - стандартная.

 Вторая половина (символы с кодом 128-255) специфична для каждой страны. В этой таблице каждый символ имеет 8-битовое обозначение. Итак, в алфавит языка Basic входят все прописные и заглавные буквы английского и русского алфавитов, цифры, а также набор специальных символов, который имеется на клавиатуре компьютера.

# **Переменные**

- В Бейсике различают переменные следующих типов:
- •числовые переменные;
- •символьные переменные;
- •переменные пользовательского типа (записи); •переменные-массивы.

Переменная - это величина, которая может меняться при выполнении программы. Кроме указанных в таблице, целые числа записывают также в экспоненциальной записи, например, 2,55.105=2.55E5; 7,15.10-7=7.15E-7

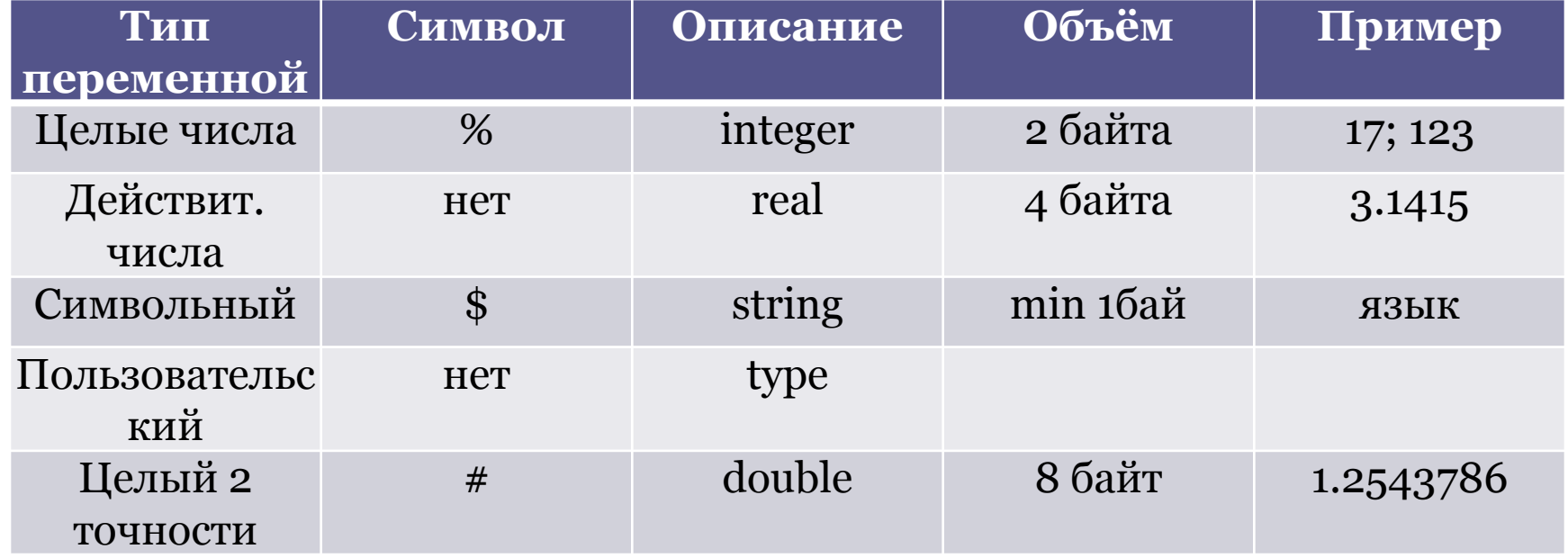

Программа на языке Бейсик обрабатывает данные двух типов – числовые и символьные. Каждое число представлено в машине некоторой комбинацией битов. Любое число можно по-разному представить в машине: целое число в диапазоне от –32768 до 32768; длинное целое в диапазоне от –2147483648 до 21474833648; вещественные числа обычной точности; вещественные числа двойной точности; Данные можно представить переменными и константами.

# **Переменные**

С понятием переменной величины вы уже знакомы по урокам алгебры. Например, в простом алгебраическом равенстве *c = f + 2b – 5* значение *переменной с* зависит от значения переменной f и b, указанных в правой части равенства. Например, при *f=2* и *b=6, с=9*.

Такое же равенство можно записать в программе на Бейсике.

 $c = f + 2 * b - 5$ 

В терминах языка Бейсик *c*, *f* и *b* – это имена переменных. Такие имена также называют *идентификаторами*.

# **Идентификаторы**

В языке Бейсик идентификатор – это произвольный набор символов, который может содержать от 1 до 40 символов, причём первый символ должен быть латинской буквой, а остальные – латинские буквы или цифры или символы типа @, #, % и.т.д.

### *Пример:*

### *A, Ds, SodRan, k1, n123, dlina!*

Тип идентификатора в Бейсике опознаётся по последнему символу в имени переменной.

% - целое число;

- & длинное целое число;
- ! вещественное число обычной точности;
- # вещественное число двойной точности;
- \$ символьный тип.
- В Бейсике предусмотрен другой способ описания типов переменных (qbasic). Если в начале программы поместить команду: DEFINT I – L, то все переменные, имена которых начинаются с буквы I и лежат в диапазоне до буквы L будут считаться целыми (INTEGER).
- Общий формат команды описания типов:
- DEFINT X-X (целые числа integer)
- DEFLNG X-X (длинные целые числа long)
- DEFSNG X-X (вещественные числа обычной точности, single)
- DEFDBL X-X (вещественные числа двойной точности double)
- DEFSTR X-X (символьный тип string)

# **Константы**

 Константы, как числовые так и символьные – это величины, которые не меняются в ходе выполнения программы.

#### *Например:*

#### *p= 3.1415 T\$= "Скороднянская школа" A=9575 m\$="Расписание на неделю"*

Иногда записанные константы называют *литералами .* В отношении констант необходимо помнить правила:

разделителем целой и дробной части является точка;

значения символьных констант заключается в кавычки.

Числа можно записать в *экспоненциальной* форме, например:

#### *0.0285=2.85Е-2* или *0.0285=2.85D-2 784.527=7.84Е+2* или *784.527=7.84D+2*

Числа, записанные в экспоненциальной форме, представляют собой произведение мантиссы на порядок, т. е. На 10 в степени –2, +2 и т. п. Буква Е используется для вещественных чисел обычной точности, буква D – для вещественных чисел двойной точности.

## Именованные константы

Если присвоить переменной некоторое значение (числовое или символьное) и в дальнейшем не изменять эти значения, например:

$$
F3=60, n\% = 15
$$

тогда переменные F3 и n% можно считать именованной константой. В qbasic существует специальный оператор для описания именованной константы:

**CONST** <имя\_переменной = константа, имя переменной = константе>

Например: CONST F2=60,  $n\%$ =15

# **Выражения и операции**

- Последовательность операций, которые необходимо произвести над данными, чтобы получить требуемое значение, называется *выражением.* В Бейсике существует пять категорий операций:
- *• Арифметические операции;*
- *• Операции отношений;*
- *• Логические операции;*
- *• Функциональные операции;*
- *• Строковые операции.*

## Арифметические операции

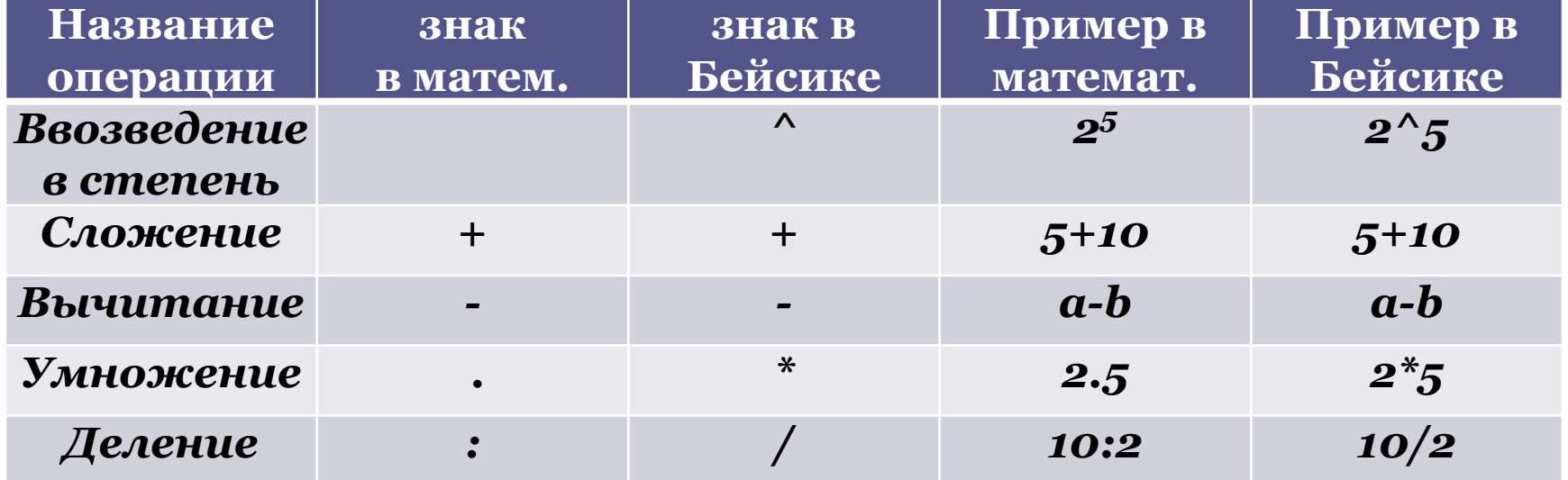

# Операции отношений

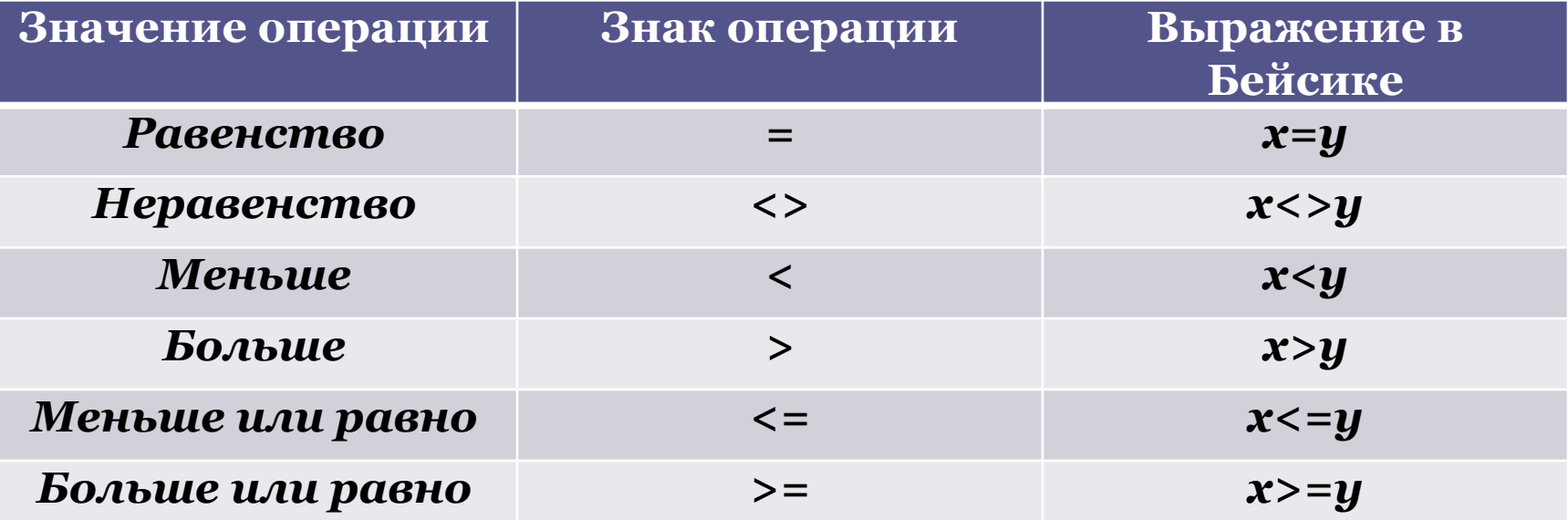

## Встроенные математические функции Функция - это заранее определённая операция над данными. В Бейсике существует два вида функций: встроенные и определённые пользователем.

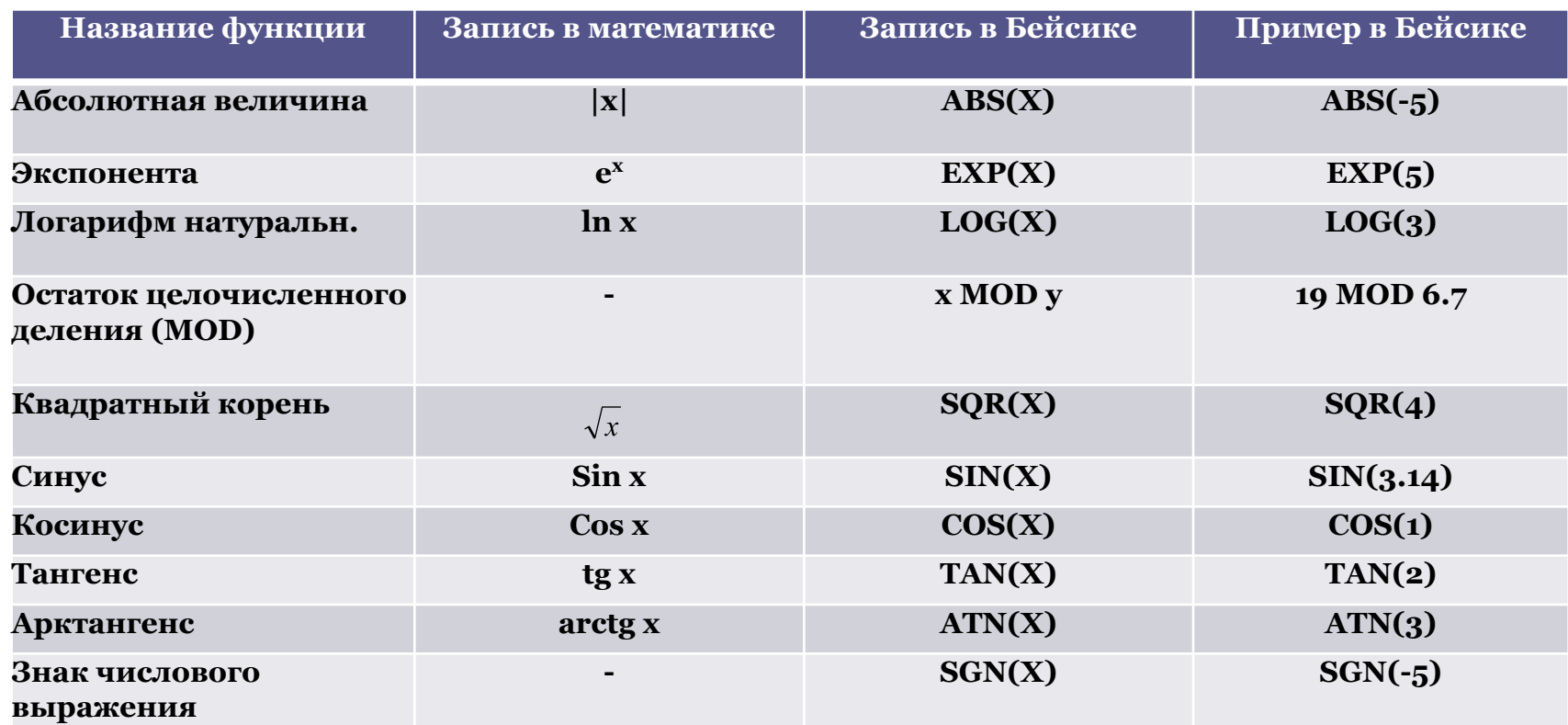

Все остальные тригонометрические функции также как и гиперболические функции, определяются по известным математическим формулам, например, *ARCSIN(X)=ATN(X/SQR(1-X^2))*.

При решении задач очень часто используются ещё две функции.

**1. RND(1)** - генератор случайных чисел, который задаёт случайные числа из интервала от 0 до 1.

### *Пример:*

*Задайте случайное числа от 1 до 100. (Натуральное число). N=(RND(1)\*100+1)* 

**2. INT(числовое выражение)** - эта функция отбрасывает дробную часть при делении чисел.

### *Пример:*

*В примере первом необходимо, чтобы числа N от 1 до 100 были натуральными.*

### *N=INT(RND(1)\*100+1)*

# **Функция пользователя**

В тех случаях, когда функция не является элементарной, или у функции несколько аргументов, удобно использовать функцию пользователя: **DEF FN.** Имя функции всегда должно начинаться с букв FN. DEF FN не может быть рекурсивной (не может вызывать сама себя), и должна быть определена перед пользователем.

### *Пример:*

*Пусть X и Y - натуральные числа. R - остаток от деления X на Y. Выразить R(X,Y) - R функция от X и Y.*

*R=X- INT(X/Y)\*Y -* остаток от деления *X* на *Y DEF FN R(X,Y)=X-Y\*INT(X/Y)* 

В этом примере *R(X,Y)* - функция двух аргументов.

## **Запись математических выражений на Бейсике**

Любое математическое выражение на Бейсике записывается в виде строки. Чтобы вычислить это выражение, достаточно перед ним записать PRINT или ?.

Вычислить:

*PRINT SQR(LOG(ABS(5)))+EXP(PI)* нажав клавишу *Enter*, получим *24.40933*.

Такой способ вычисления - вычисления в непосредственном режиме. В этом режиме Бейсик работает как мощный калькулятор. То есть, в данном случае, чтобы решить какой-то пример, не нужна программа.

Следует отметить, что в непосредственном режиме можно вычислять только числовые выражения.

Вычислить:

*PRINT* 

*(SIN(47\*PI/180)-COS(78\*PI/180)^2)/(EXP(1.5)-SIN(13\*PI /180))* 

# Домашнее задание.

## *Записать на Бейсике следующие выражения:*

$$
x = \frac{-b \pm \sqrt{b^2 - 4ac}}{2a}
$$

$$
a^2 + b^2 = c^2
$$
  

$$
\cos \alpha + \cos \beta = 2 \cos \frac{1}{2} (\alpha + \beta) \cos \frac{1}{2} (\alpha - \beta)
$$

# **Операторы графики**

## **Компьютерная система координат**

Начало координат находится в верхнем левом углу экрана монитора. Ось Х направлена слева направо. Ось Y – сверху вниз. *Значения* координат – *целые положительные* числа.

Y X (0.0) (5.4)

## **Оператор SCREEN**

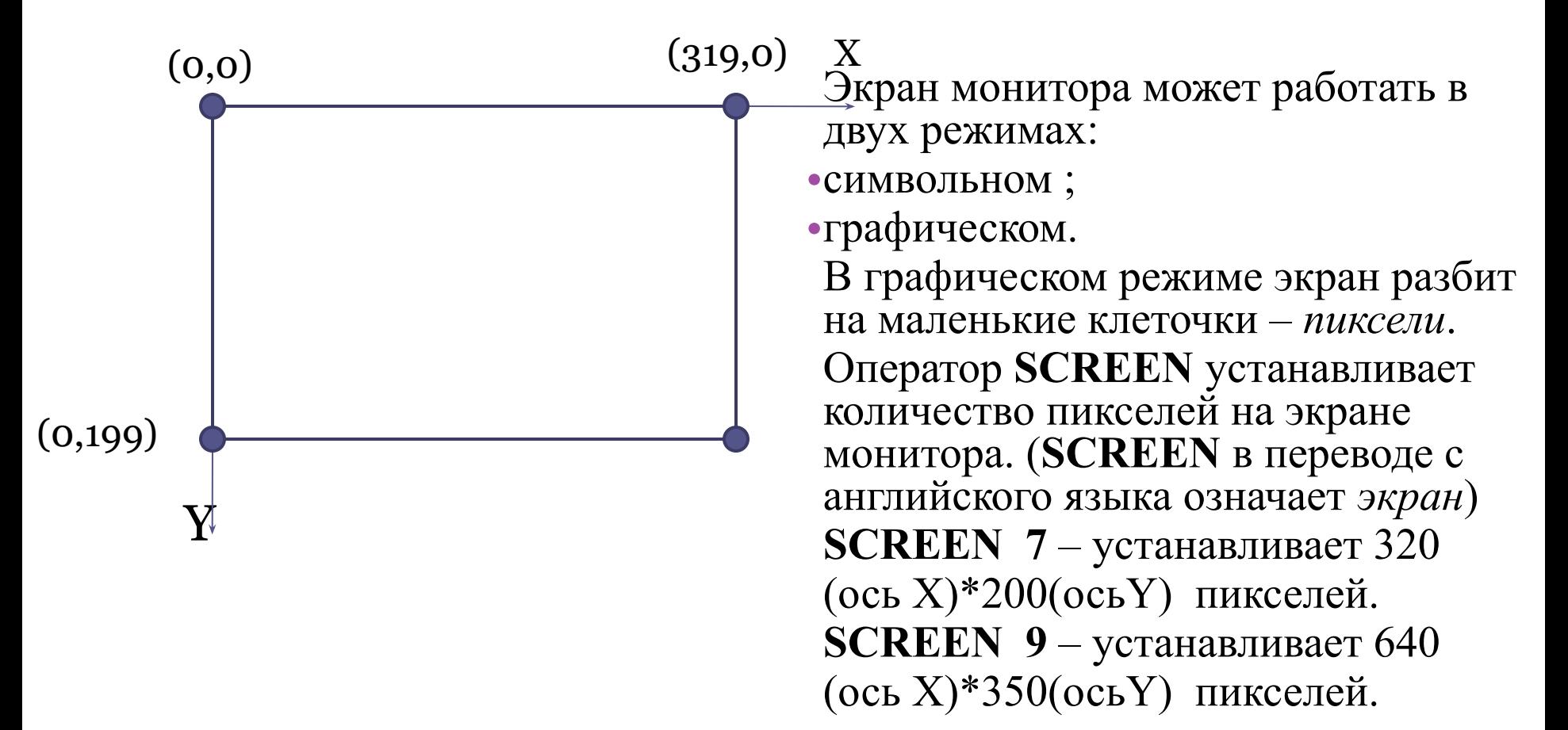

Оператор COLOR устанавливает цвет фона и изображения. COLOR в переводе с английского языка – *цвет, краска*.

## *Пример:*

COLOR 4,14

Устанавливает изображение красного цвета, фон – жёлтый.

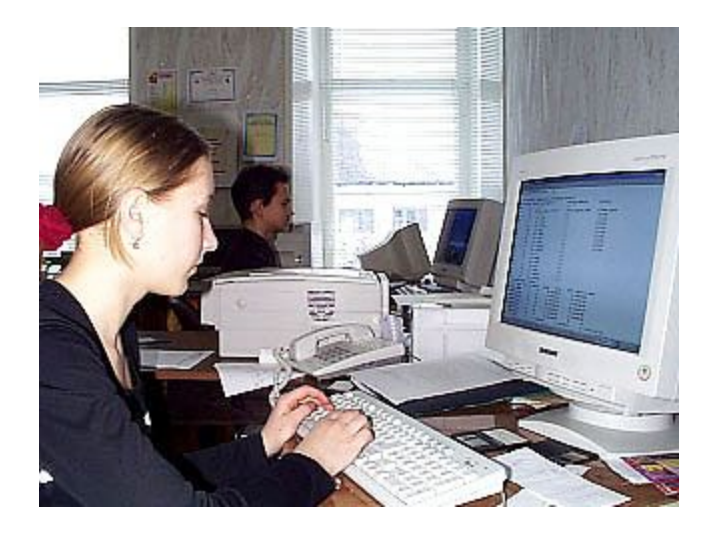

## **Операторы PSET, COLOR**

Название оператора PSET произошло от двух английских слов *POINT SET*, что в переводе означает у*становить точку. Пример:* SCREEN 7 PSET (10,50),4 Выводит красную точку с координатами (10,50). Цвета.xlsx

#### **Изображение прямоугольника**

 $LINE(x1,y1)-(x2,y2)$ , номер цвета, В Команда В в операторе LINE является первой буквой английского слова

 BOX – *коробка*. Для построения прямоугольника необходимо указать координаты *двух противоположных вершин* (координаты диагонали).

#### *Например:*

SCREEN 7 LINE  $(50,100) - (80,30)$ , 5, B

#### **Изображение закрашенного прямоугольника**

 $LINE(x1,y1)-(x2,y2)$ , номер цвета, BF Команда F в операторе LINE является первой буквой английского слова *Full* – *полный*.

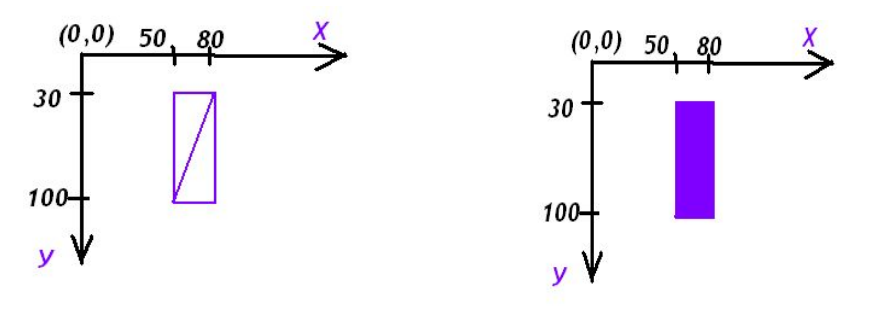

## **Оператор LINE**

Оператор LINE изображает отрезок, прямоугольник или закрашенный прямоугольник. LINE в переводе с английского языка – *линия.*

#### **Изображение отрезка**

LINE (x1,y1)-(x2,y2),номер цвета

Для построения отрезка указывают координаты двух точек и цвет отрезка.

#### *Например:*

SCREEN 7 LINE (50,100)-(80,30),5

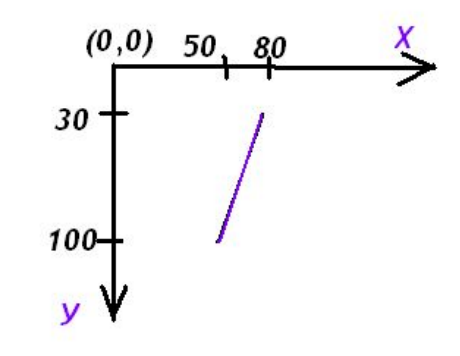

Оператор **PAINT** закрашивает замкнутую область произвольной формы. **PAINT(x,y), цвет заливки, цвет контура** *PAINT* в переводе с английского языка означает *красить, окрашивать*.

### *Например:*

SCREEN 7 *CIRCLE(150,100),20,4 PAINT(150,100),5,4* 

Будет закрашена окружность в малиновый цвет, а граница – красная.

## **Оператор CIRCLE, PAINT**

Оператор CIRCLE изображает окружность.

CIRCLE(x,y), R, номер цвета, где

(х,у) –координаты центра окружности, а R – радиус окружности.

#### **CIRCLE(x,y),R, номер цвета**

*CIRCLE* в переводе с английского языка *– окружность.*

#### *Например:*

SCREEN 7 *CIRCLE(150,100),20,4*

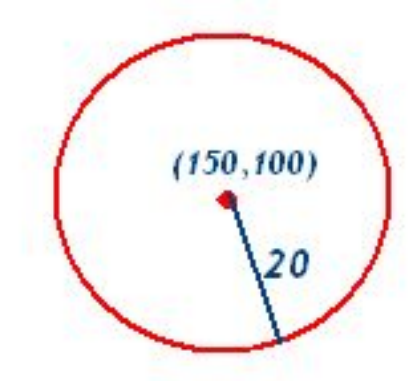

## **Музыкальный оператор PLAY**

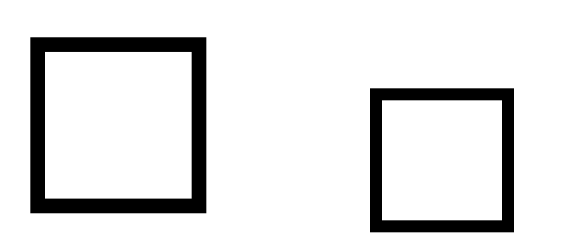

## Оператор PLAY проигрывает мелодии. *PLAY* в переводе с английского языка – *играть*.

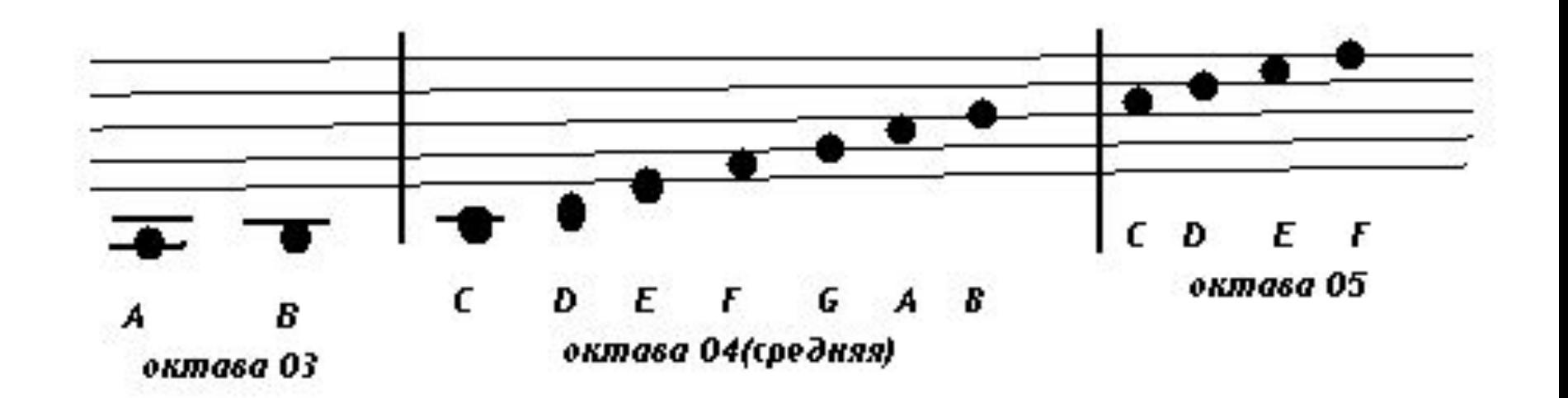

## **Установка октавы**

Для задания октавы используется команда *О* с указанием номера октавы. Возможны значения от *О0* до *О6*. По умолчанию устанавливается средняя октава *О4*. Для смены октавы на следующую, более высокую, можно поставить знак *>*, а для перехода на более низкую - *<*.

## **Длительность звучания нот**

Для обозначения длительности звучания нот служит команда L, которая ставится в начале музыкальной строки.

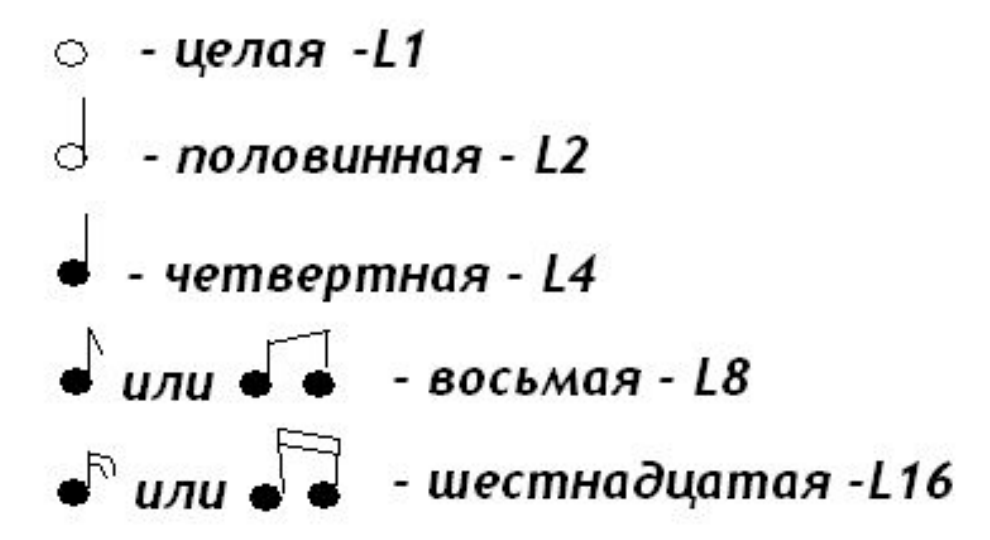

### <u>Ноты с точко</u>.

*Рядом с буквенными обозначением ноты ставиться точка.*

### *Например:*

*С4*

### *Диез и бемоль*

 *- диез обозначается знаком +*

 *- бемоль обозначается знаком –*

### *Например:*

*C+*

### *Паузы*

*Для указания пауз используется команда Р, после которой указывается длительность паузы.*

### *Например:*

*PLAY "AAP4B"*

### *Темп музыки*

*Команда Т изменяется от Т32 до Т255 (самый быстрый темп). По умолчанию устанавливается средний темп Т120.*

*Темп музыки, октаву, длительность звучания нот указыва*

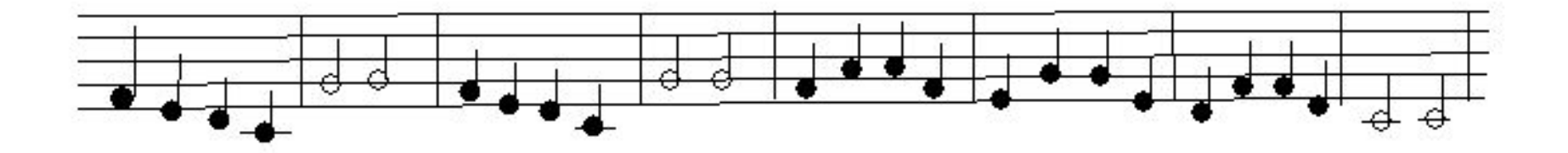

## PLAY " O4L4T120FEDCL2GGP2" PLAY " O4L4T120FEDCL2GGP2" PLAY " O4L4T120FAAFEGGEDFFDL2C2C2"

## **Пример программы мелодии «Гуси»**

# **Оператор PRINT**

Выводить текстовую информацию, заключенную в кавычки, на экран монитора;

## **Например:**

? « Привет»

Вычислять выражения арифметических выражений ;

## **Например:**

 $? 5*4-5.6^{\wedge}2$ 

Выводить значения переменных на экран монитора.

## **Например:**

DAY\$=«понедельник»

? DAY\$

Вместо слова *PRINT* можно набирать знак *? PRINT* в переводе с английского языка означает *печатать*.

 Вместо слова *PRINT* можно набирать знак *? PRINT* в переводе с английского языка означает *печатать*.

## **Оператор CLS очищает экран монитора.**

Название оператора CLS произошло от английских слов Clear Screen, что в переводе означает *очистить экран*.

## **Например:**

CLS

? « Привет»

 На экране монитора в левом верхнем углу будет выведено слово *Привет.*

# Домашнее задание.

Напечатай на экране монитора в первой строке своё имя, а во второй строке – свою фамилию.

## **Оператор INPUT**

# Оператор INPUT

Оператор *INPUT* вводит значение переменной с клавиатуры в память компьютера.

## **INPUT "подсказка"; имя переменной**

*INPUT* в переводе с английского языка означает *вставлять, вводить*.

При встрече с оператором *INPUT* программа приостанавливает своё действие; на экране появляется знак вопроса ? , после которого необходимо набрать на клавиатуре значение переменной, входящий в состав оператора *INPUT*, нажать клавишу *Enter*.

Оператор INPUT можно использовать для присваивания значения как числовым, так и строковым переменным.

# **Например:**

Вычислить скорость V пешехода. Значение пути S и времени T задай с клавиатуры.

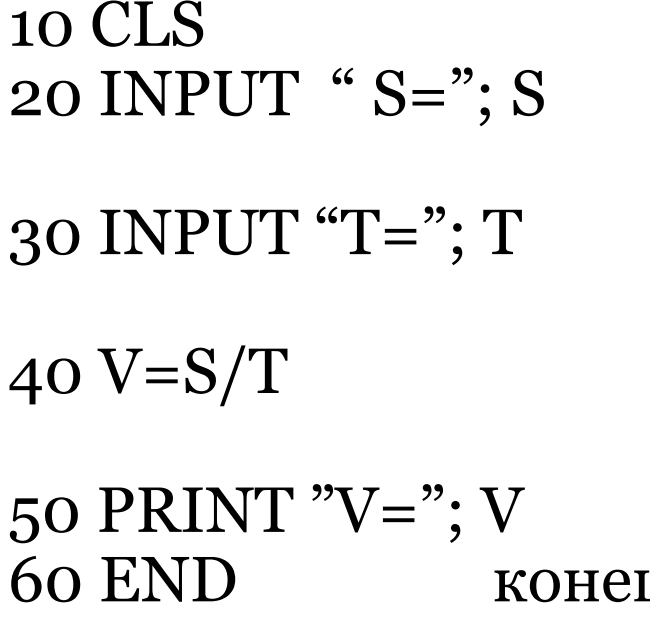

очищаем экран монитора вводим с клавиатуры значение пути вводим с клавиатуры значение времени записываем формулы для нахождения скорости выводим ответ на экран ц программы

# Домашнее задание.

- №1 Найти площадь S и периметр P прямоугольника. Значения стороны a и b задай с клавиатуры.
- №2 Вычислить значение функции у=5х  $(4,8+x^2)/100$ . Значение х задай с клавиатуры.

## Условный оператор IF...THEN...ELSE

## IF условие THEN ветвь да ELSE ветвь нет если тогда иначе

 Оператор проверяет выполнение условия, записанного после слова *IF* и, в зависимости от результата, выполняется одно из следующих действий:

если *условие верно*, то выполняется *оператор* или группа операторов, записанная после *слова THEN* если *условие неверно*, то выполняется *оператор* или группа операторов, записанная после *слова ELSE*, затем компьютер приступает к выполнению следующей строки программы;

если слово *ELSE отсутствует*, то выполняется *переход к следующей строке* программы.

Условие записывается в виде строки отношений.

 $A > B - 6$ *onbule*  $C<30$  - меньше  $A\$ ="cat" - равно  $X < 135 -$ неравно Y>=Z-больше или равно  $S = F -$  меньше или равно

Сложное условие записывается с помощью логических слов OR(или) и AND (и) **Например:**  $C>1$  AND  $C<7$  – значение переменной С находится в интервале от единицы до семи.)

## Например:

Составь программу по заданной блок-схеме.

Программа **CLS** очистка экрана INPUT " $X$ "; X **ввод X** IF X>0 THEN Y=X ^3 ESLE Y=X^2 проверка условия ? "Y="; Y **вывод** Y

## СПАСИБО ЗА ВНИМАНИЕ

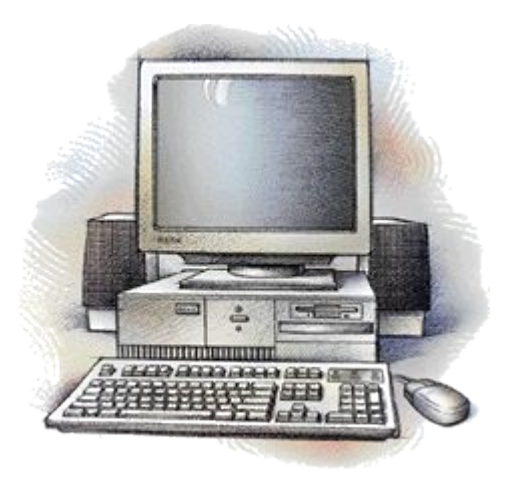